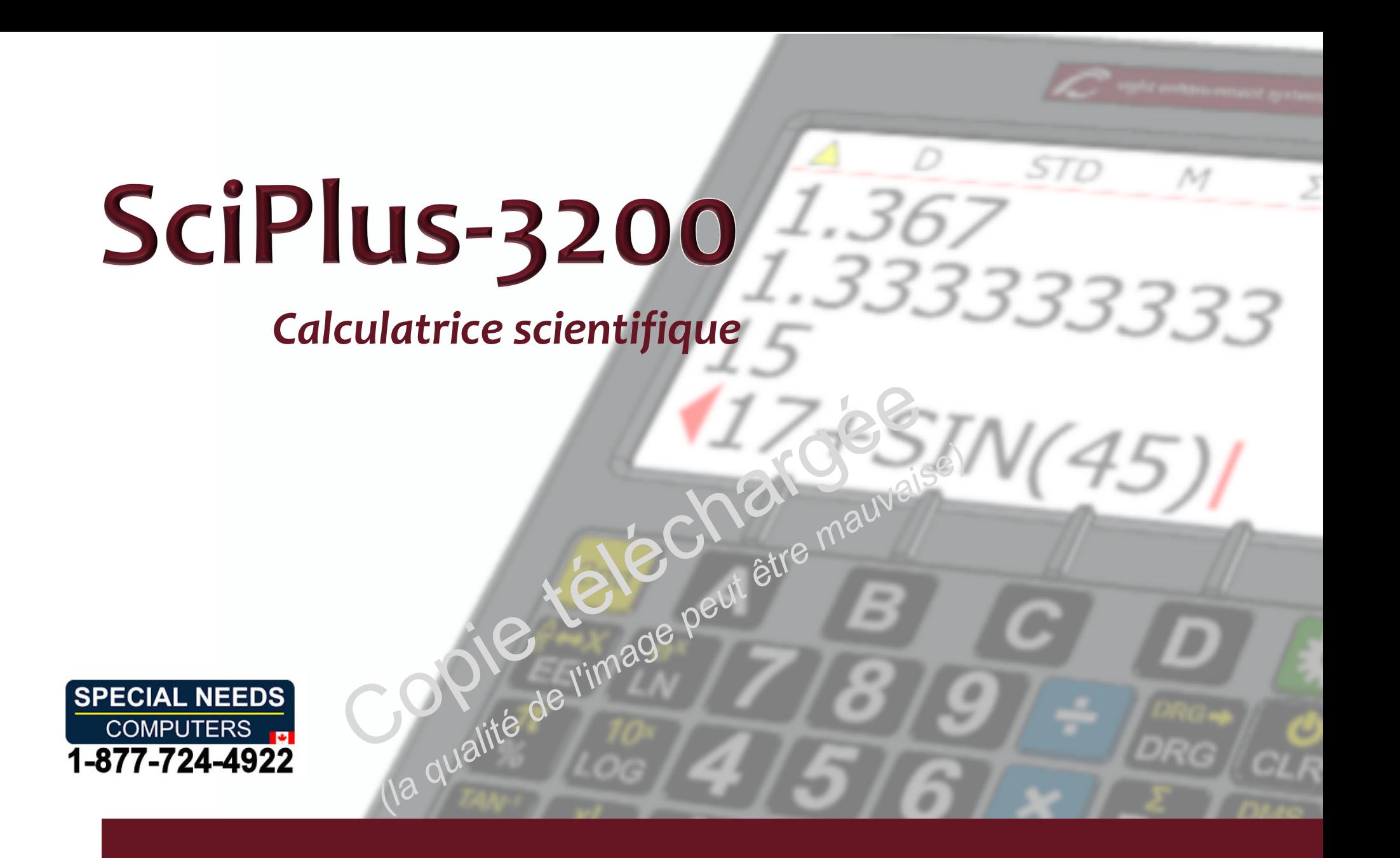

# Mode d'emploi

## Table de matieres **Table de matières**

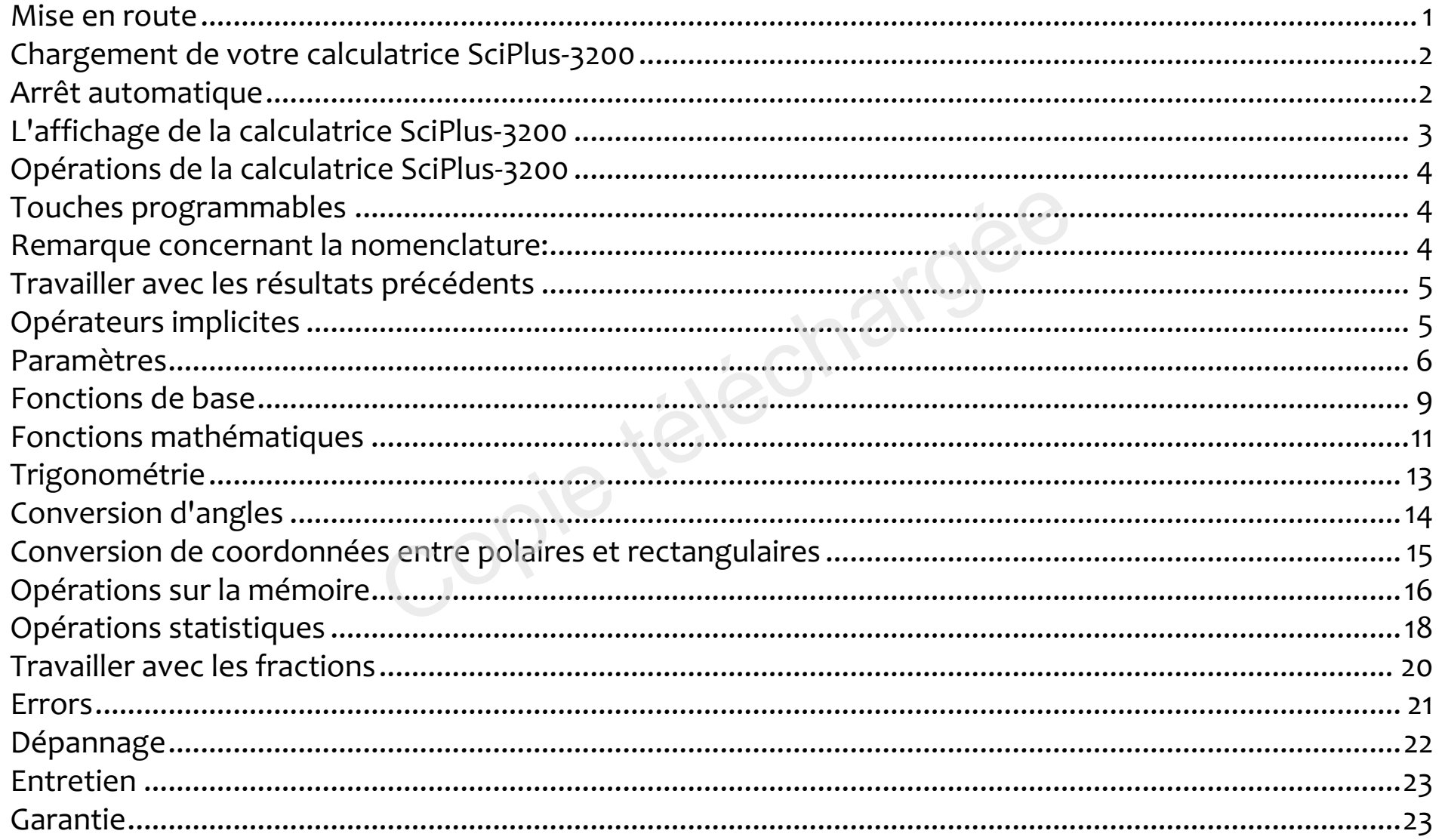

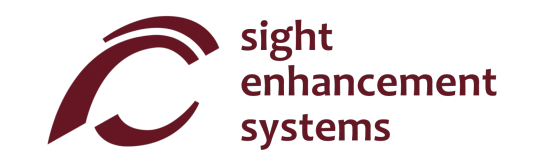

# Mise en route **Mise en route**

La calculatrice SciPlus-32oo peut La calculatrice SciPlus-3200 peut effectuer un large éventail de calculs mathematiques, statistiques et mathématiques, statistiques et trigonometriques. Ce mode d'emploi trigonométriques. Ce mode d'emploi vous explique comment tirer un vous explique comment tirer un maximum de profit de votre maximum de profit de votre calculatrice. Pour commencer, calculatrice. Pour commencer, familiarisons-nous avec les familiarisons-nous avec les commandes de votre calculatrice. commandes de votre calculatrice.

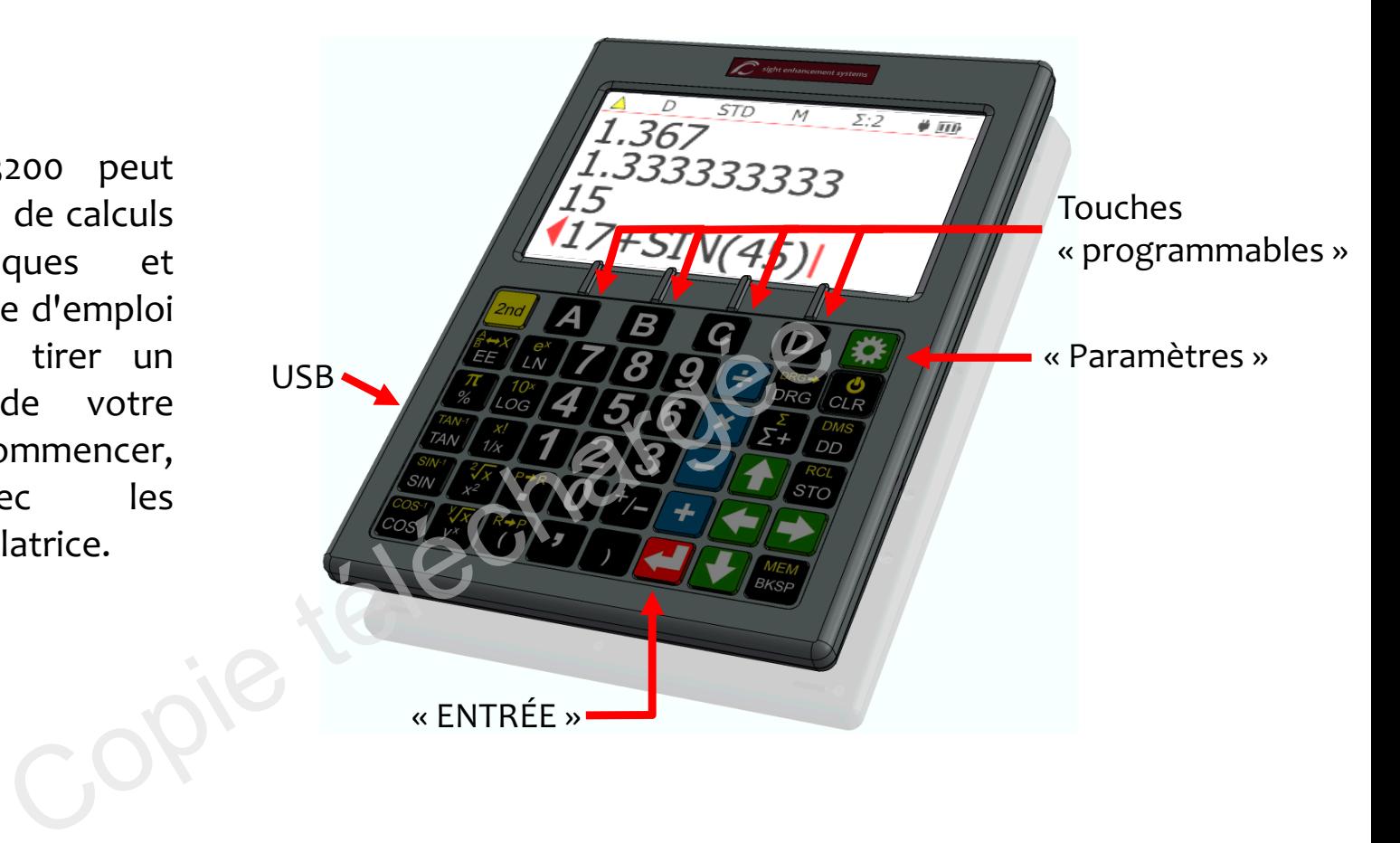

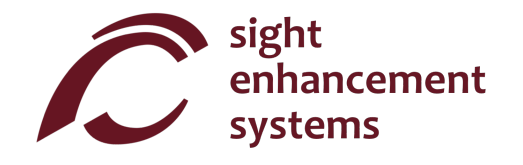

# Chargement de votre calculatrice SciPlus-32oo **Chargement de votre calculatrice SciPlus-3200**

Charger la calculatrice est facile. Branchez simplement le chargeur mural USB dans une prise ordinaire et Charger la calculatrice est facile. Branchez simplement le chargeur mural USB dans une prise ordinaire et branchez le cable USB dans la calculatrice SciPlus-32Oo. Cette demiere devrait se recharger branchez le câble USB dans la calculatrice SciPlus-3200. Cette dernière devrait se recharger completement pendant la nuit. Avec une batterie pleine, la SciPlus-32oo fonctionnera pendant environ 6 complètement pendant la nuit. Avec une batterie pleine, la SciPlus-3200 fonctionnera pendant environ 6 à 8 heures d'utilisation continue. Notez que la durée de la batterie est moindre qu'une calculatrice ordinaire en raison du rétroéclairage lumineux, ce qui rend l'affichage beaucoup plus facile à lire.

Lorsque la SciPlus-3200 est en cours de chargement, vous remarquerez que le symbole de la batterie est animé. La batterie est complètement chargée lorsque l'animation s'arrête et que trois barres pleines sont affichees. sont affichées.

Remarques: Si votre calculatrice SciPlus-3200 n'a pas été utilisée pendant une longue période, vous devrez peut-titre la recharger pendant un certain temps avant qu'elle puisse s'allumer. Quand cela se devrez peut-être la recharger pendant un certain temps avant qu'elle puisse s'allumer. Quand cela se produit, assurez-vous de reinitialiser la calculatrice SciPlus en introduisant avec soin un trombone dans le produit, assurez-vous de réinitialiser la calculatrice SciPlus en introduisant avec soin un trombone dans le trou situé à l'arrière de la calculatrice. Ceci rétablit les paramètres d'usine afin de garantir un bon fonctionnement. fonctionnement. en cours de chargement, vous remarquerez que le s<br>plètement chargée lorsque l'animation s'arrête et qu<br>atrice SciPlus-3200 n'a pas été utilisée pendant une les<br>pendant un certain temps avant qu'elle puisse s'a<br>initialiser

# Arret automatique **Arrêt automatique**

Votre calculatrice SciPlus-32oo s'arretera automatiquement au bout de cinq minutes d'inactivite. Votre calculatrice SciPlus-3200 s'arrêtera automatiquement au bout de cinq minutes d'inactivité. Beaucoup des parametres actuels de la calculatrice, comme le mode d'angle, le format de nombre, etc., Beaucoup des paramètres actuels de la calculatrice, comme le mode d'angle, le format de nombre, etc., seront enregistrés, de sorte que la calculatrice se rallumera dans le même état. Les valeurs stockées en mémoire et dans la table des statistiques seront aussi enregistrées.

Si la calculatrice reste éteinte pendant une longue période (en général, plusieurs semaines), ces réglages seront perdus. seront perdus.

# L'affichage de la calculatrice SciPlus-32OO **L'affichage de la calculatrice SciPlus-3200**

L'ecran de la calculatrice SciPlus-32OO comporte L'écran de la calculatrice SciPlus-3200 comporte quatre lignes. La ligne du bas avec le curseur rouge quatre lignes. La ligne du bas avec le curseur rouge clignotant est celle ou vous saisissez les expressions. clignotant est celle où vous saisissez les expressions. Les trois autres lignes affichent les résultats des Les trois autres lignes affichent les résultats des<br>opérations précédentes. Après avoir appuyé sur <mark>< ,</mark> une expression est évaluée et son résultat est déplacé d'une ligne vers le haut, laissant la ligne du bas vide d'une ligne vers le haut, laissant la ligne du bas vide pour saisir une autre expression. pour saisir une autre expression.

Note: Lorsque de longues expressions ou résultats ne tiennent pas à l'écran, vous remarquerez un  $\left\{ \infty \right\}$ comme indique dans le diagramme. Cela indique que comme indiqué dans le diagramme. Cela indique que les caractères sont masqués à gauche ou à droite. Utilisez les flèches  $\rightarrow$   $\rightarrow$   $\rightarrow$  pour déplacer le curseur. Dans les expressions, utilisez la touche de

retour arrière REM pour supprimer ce qui se trouve à gauche du curseur et modifier l'expression. BKSP

Les caractères situés au-dessus de la ligne horizontale en haut de l'écran constituent la *ligne d'état* de la calculatrice. Si le symbole de la batterie est animé, cela signifie que la batterie est en train de se recharger.

Il se peut que certains éléments ne soient pas toujours présents dans la ligne d'état. Par exemple, s'il n'y a aucune entrée en mémoire, ou si le registre des statistiques est vide, ces éléments n'apparaîtront pas dans la ligne d'état.

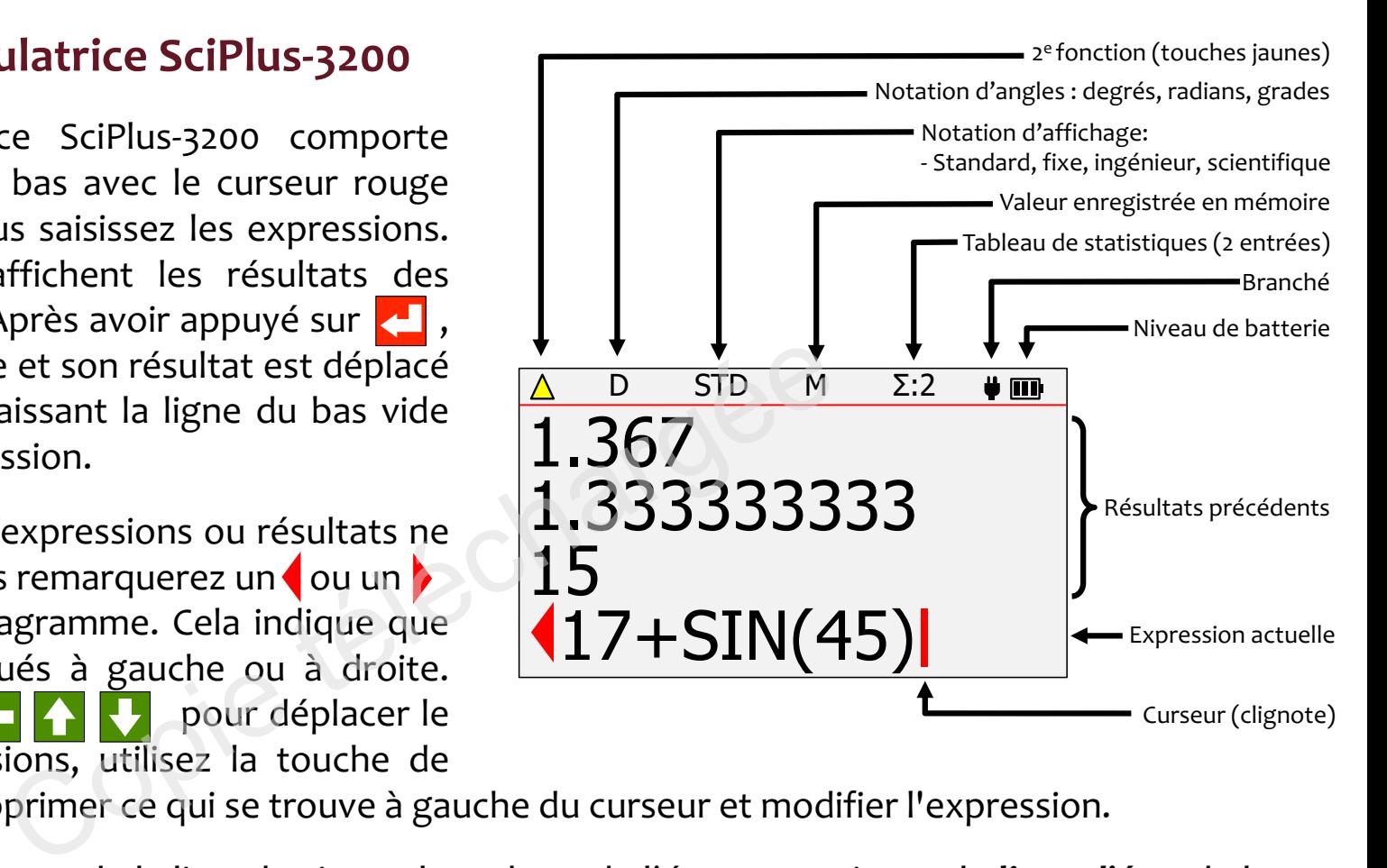

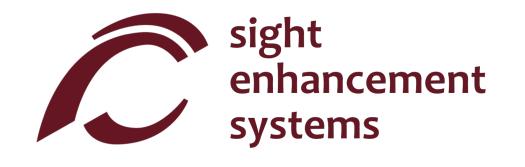

# Operations de la calculatrice SciPlus-32OO **Opérations de la calculatrice SciPlus-3200**

La calculatrice SciPlus-3200 suit l'ordre standard des opérations dit « PEDMAS » :

Parenthèses → Exposant → Division → Multiplication → Addition → Soustraction

De nombreuses touches SciPlus-3200 ont deux fonctions. La fonction inférieure apparaît dans une police blanche. La fonction alternative apparaît dans une police jaune. Pour accéder à cette fonction, il faut d'abord appuyer sur la touche <mark>2nd</mark> . Vous remarquerez une flèche jaune vers le haut ∕dans la ligne d'état lorsque vous faites cela. Dans les descriptions de touches ci-dessous, si un symbole de clé apparaît sur un fond jaune, cela indique que la touche sa doit être utilisée.

## Touches programmables **Touches programmables**

Les touches **A B C D** n'ont pas de fonctions spécifiques. Au lieu de cela, ce sont les étiquettes situées au bas de l'écran qui définissent les fonctions de ces touches. En l'absence d'étiquettes, ces touches n'auront aucune fonction. Ces touches vous serviront à régler les paramètres de la calculatrice SciPlus-3200, à effectuer les opérations de mémoire et statistiques. Traditive apparant dans difference jaune. Pour accedus<br>che <mark>2nd</mark>. Vous remarquerez une flèche jaune vers le la<br>ns les descriptions de touches ci-dessous, si un sym<br>e la touche  $\frac{2nd}{2}$  doit être utilisée.<br>**Des**<br>n'ont pas

## Remarque concernant la nomenclature: **Remarque concernant la nomenclature:**

Tout au long de ce manuel, une pression sur une touche est indiquée soit par l'image clé, soit par un caractère bleu en gras. Par exemple, 3 indique la touche 6 du clavier. Notez que parfois les caractères bleus en gras peuvent être implémentés à l'aide des touches programmables **A B C D** .

## Travailler avec les resultats precedents **Travailler avec les résultats précédents**

Quand vous saisissez des expressions dans la ligne du bas, il est très facile d'utiliser les résultats des calculs précédents qui sont affichés sur les lignes qui se trouvent au-dessus. À l'aide des flèches  $\langle\,\,\,\vert\,\,\rangle$ positionnez le curseur à l'endroit de l'expression où vous voulez insérer un résultat précédent. Ensuite, à l'aide des flèches < , sélectionnez le résultat précédent que vous souhaitez insérer dans l'expression actuelle, et appuyez sur **.** 

## Operateurs implicites **Opérateurs implicites**

Dans certains cas, il n'est pas nécessaire de saisir **× dans une expression. Voici quelques exemples:** 

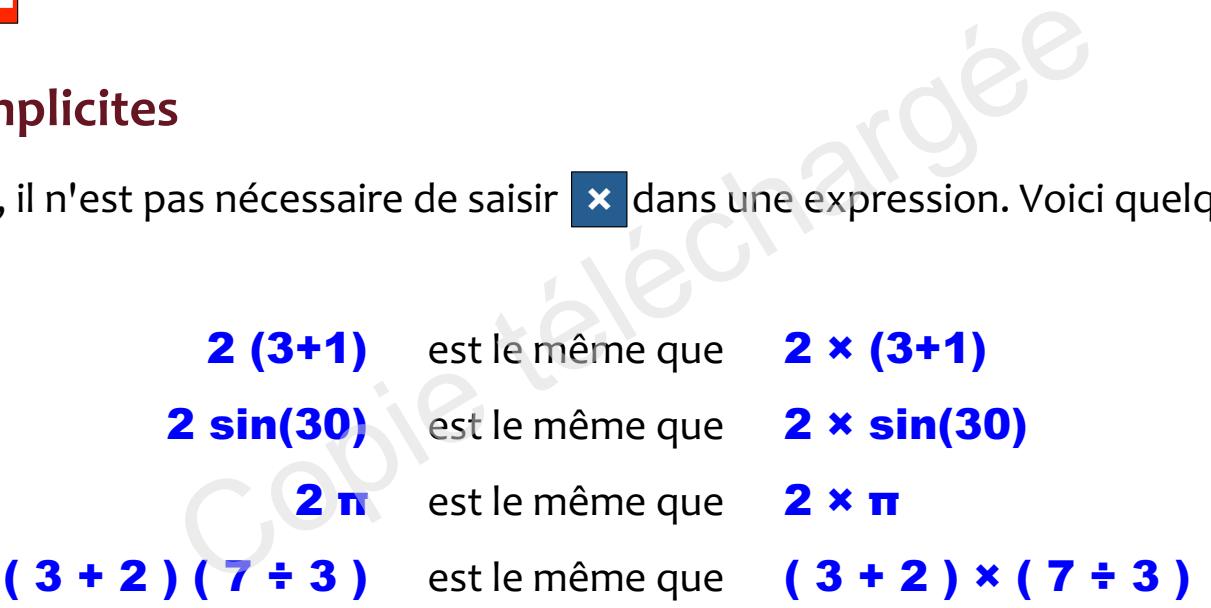

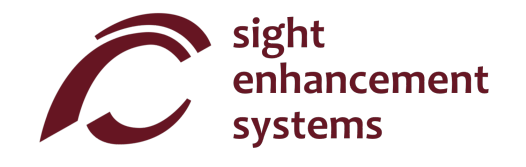

## Parametres **Paramètres**

La calculatrice SciPlus-3200 comporte quatre écrans de paramètres, accessibles par la touche  $\ddot{\ddot{\bf x}}$  .

Parcourez les cinq écrans à l'aide des flèches  $\Box$ , ou en tapant **1 - 4.** Modifiez les paramètres dans ces écrans à l'aide des touches programmables A B C D ·

#### Format des nombres (Ecran Parametres n°1) **Format des nombres (Écran Paramètres n° 1)**

La calculatrice SciPlus-3200 prend en charge quatre formats d e nombres:

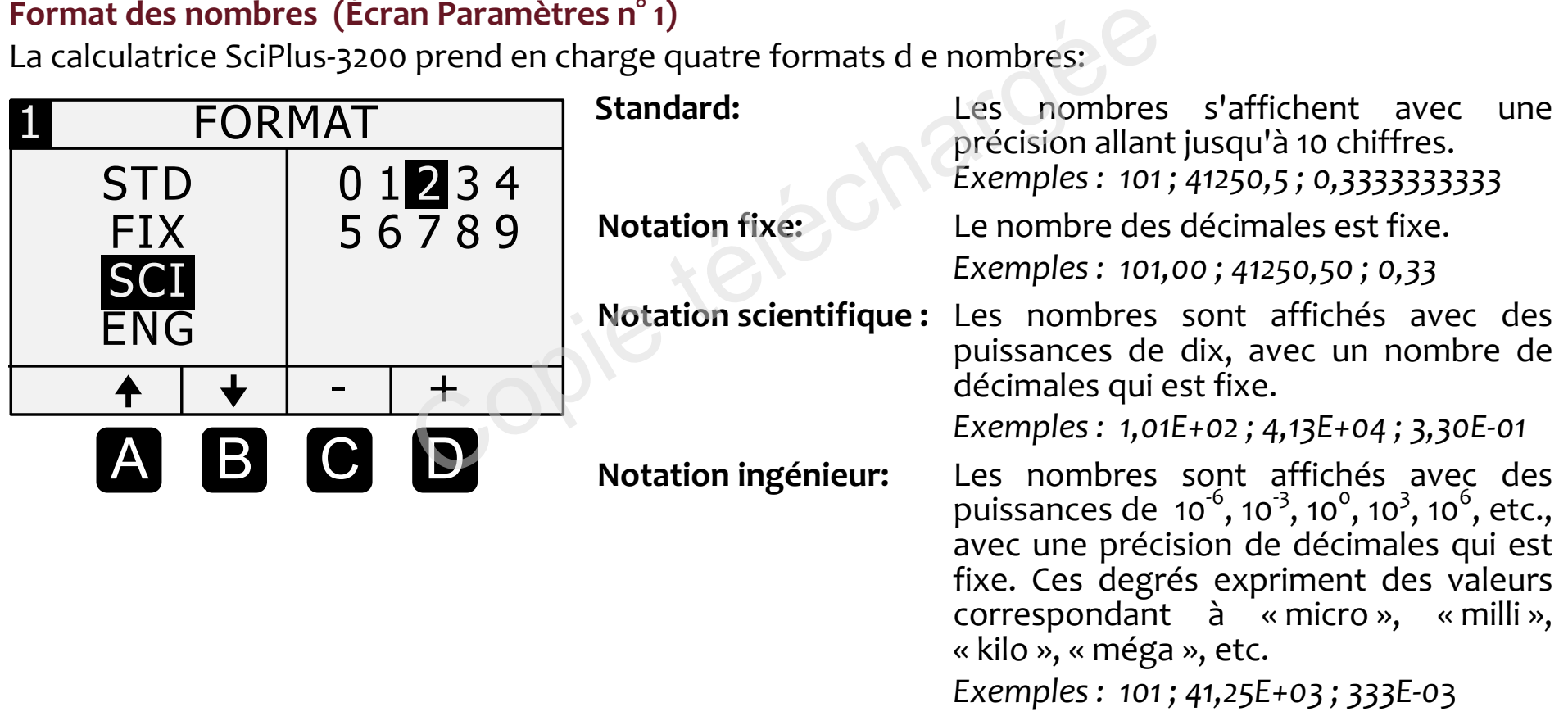

Options de couleur d'ecran (Ecran Parametres n° 2) **Options de couleur d'écran (Écran Paramètres n° 2)**

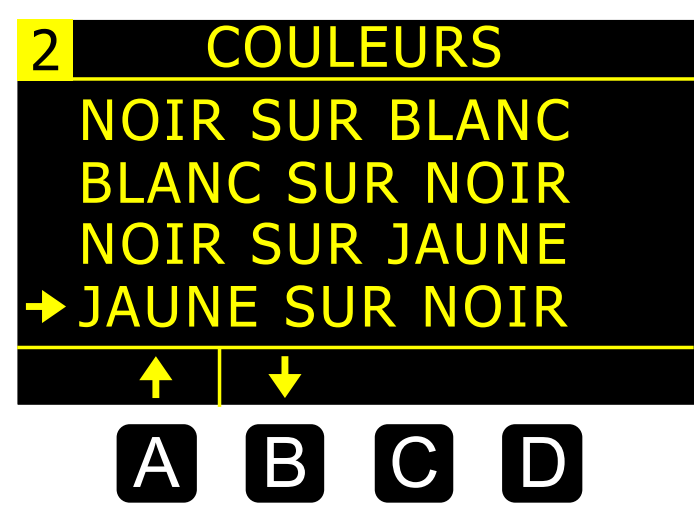

Souvent, les personnes malvoyantes peuvent bénéficier de différentes options de couleurs. Utilisez A et **B** pour faire defiler les options disponibles. défiler les options disponibles.

En faisant defiler les options, vous remarquerez que I'affichage En faisant défiler les options, vous remarquerez que l'affichage de la calculatrice change en consequence. de la calculatrice change en conséquence.

**Options de couleur surligner (Écran Paramètres n° 3)** 

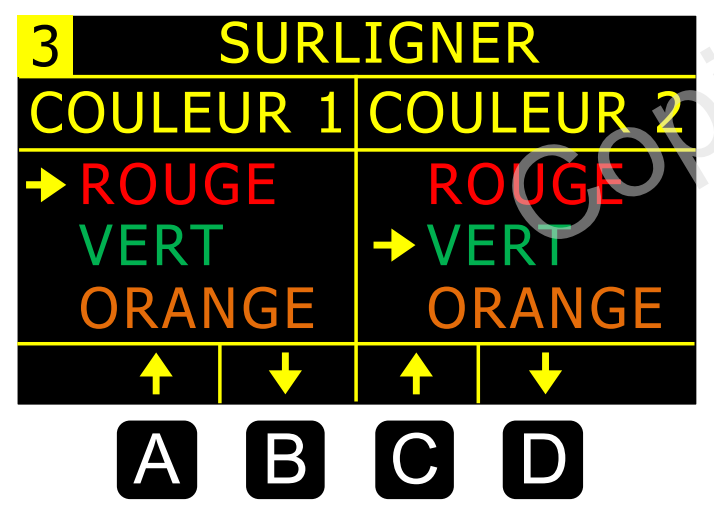

Les couleurs de surlignement sont utilisées pour des éléments tels que le curseur et les flèches de débordement.

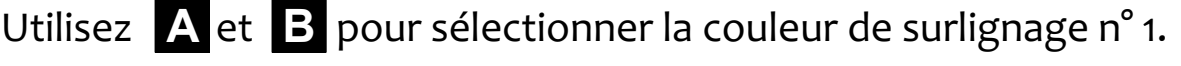

Utilisez cet pour sélectionner la couleur de surlignage n° 2.

Vous remarquerez que certaines options sont grisées. Ceci afin de vous empêcher de sélectionner la même couleur pour les n°1 et 2.

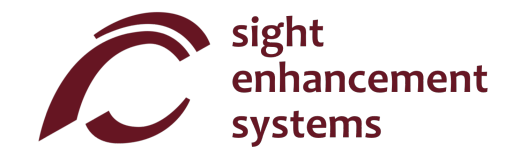

# Angle Mode (Ecran Parametres n° 4 ) **Angle Mode (Écran Paramètres n° 4 )**

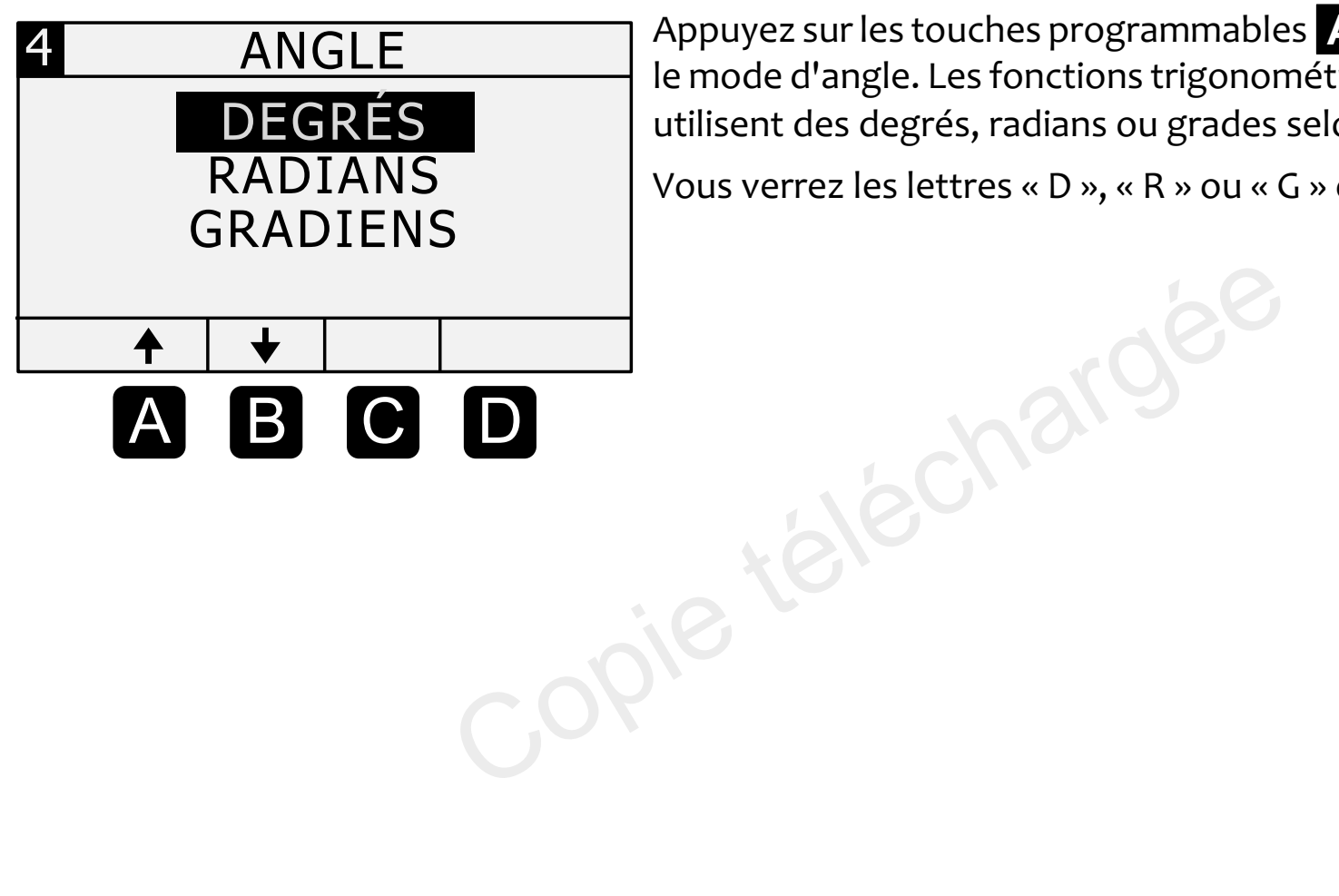

Appuyez sur les touches programmables **A B** pour sélectionner le mode d'angle. Les fonctions trigonometriques et les graphiques le mode d'angle. Les fonctions trigonométriques et les graphiques utilisent des degres, radians ou grades selon ce reglage. utilisent des degrés, radians ou grades selon ce réglage.

Vous verrez les lettres « D », « R » ou « G » dans la ligne d'état.

## Fonctions de base **Fonctions de base**

Les tableaux ci-dessous décrivent les fonctions de la calculatrice SciPlus-3200. Notez que plusieurs exemples sont inclus. Vous constaterez que certaines fonctions introduisent automatiquement un crochet exemples sont inclus. Vous constaterez que certaines fonctions introduisent automatiquement un crochet gauche «(», indiquant que vous devez entrer une expression, qui peut être un nombre court comme un simple nombre, ou une longue expression mathématique. Pour ces fonctions, vous devez fermer l'expression avec un crochet droit «)».

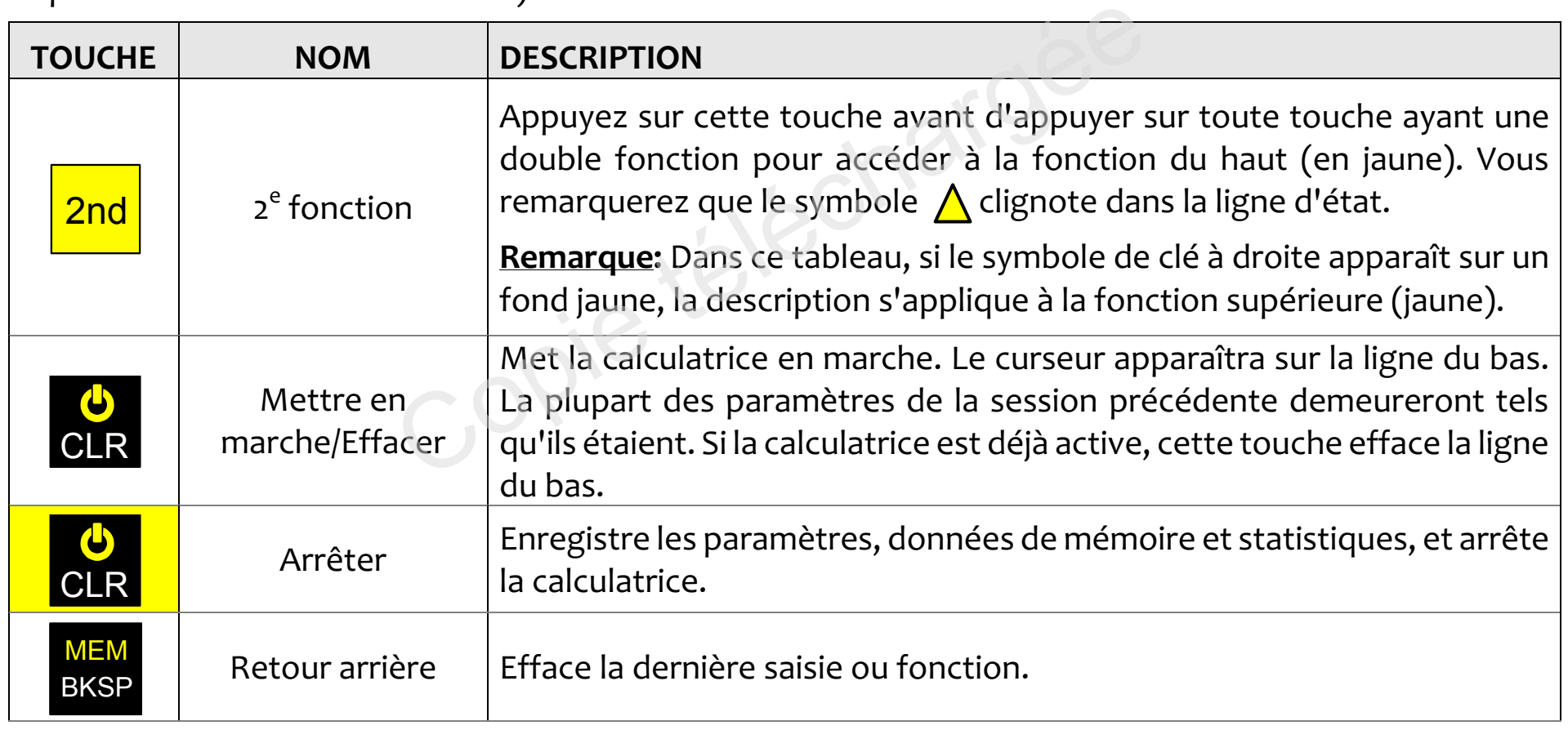

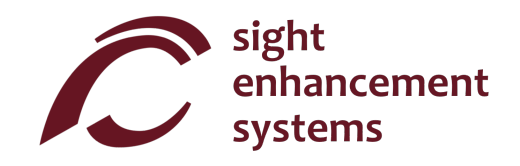

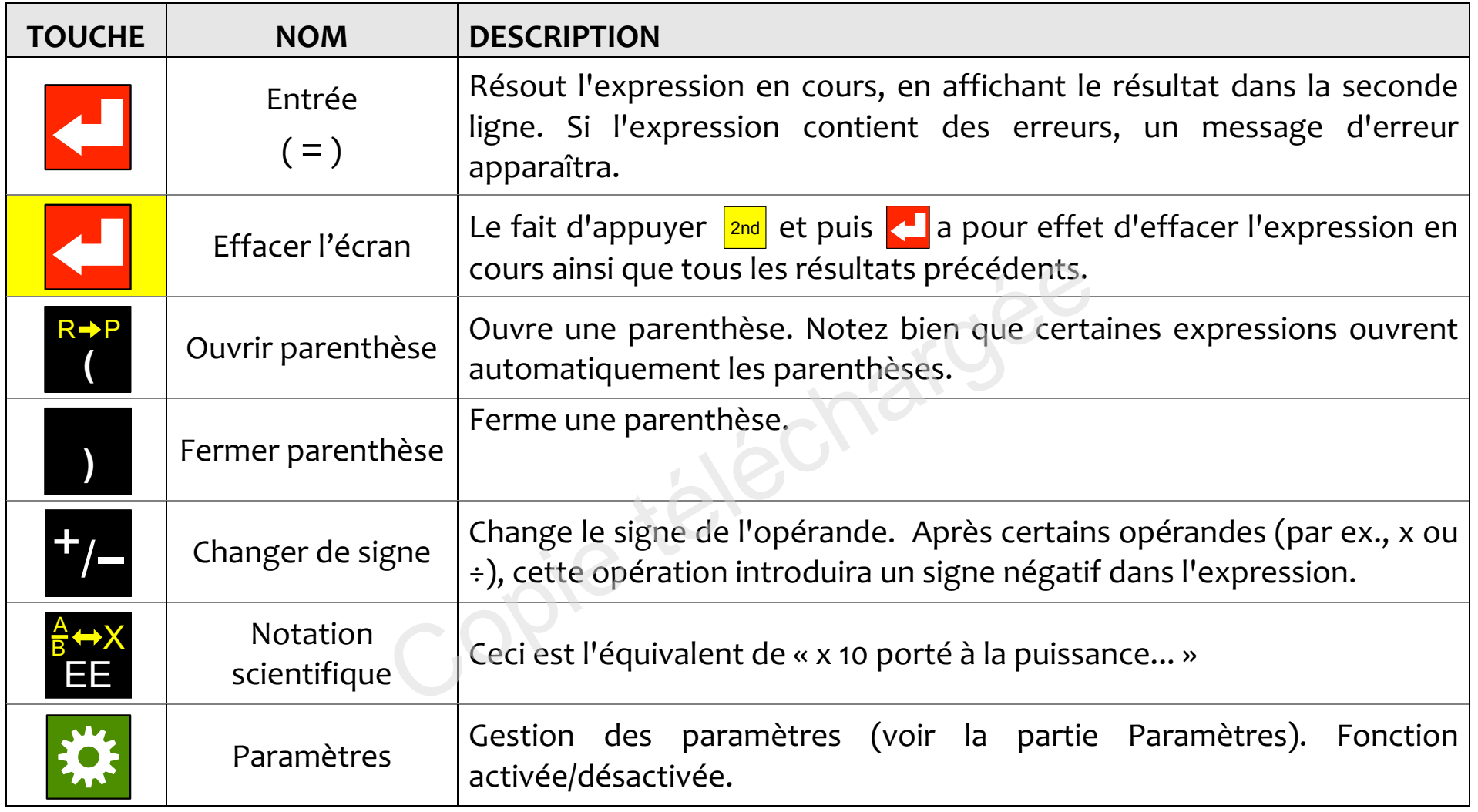

## Fonctions mathernatiques **Fonctions mathématiques**

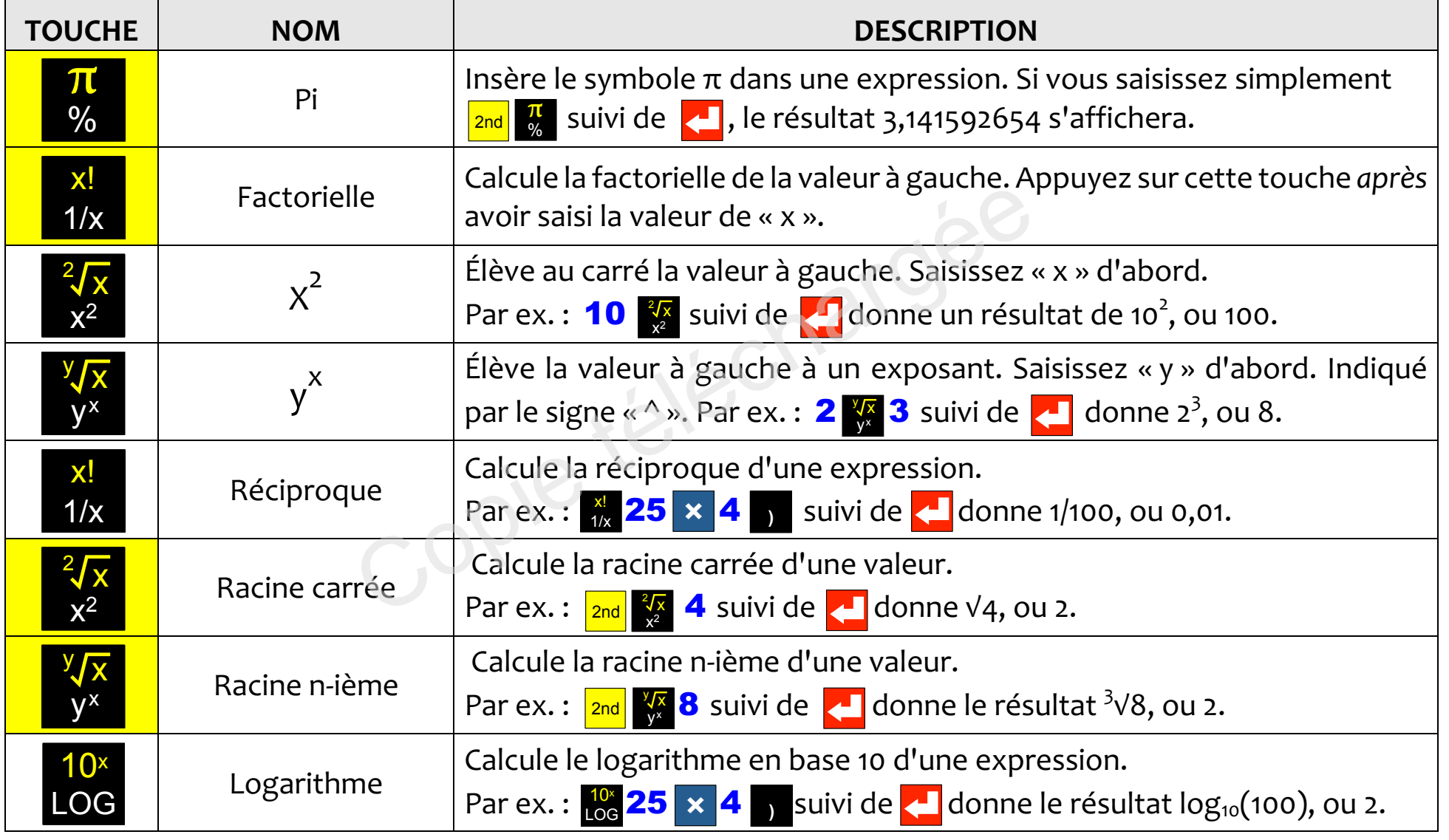

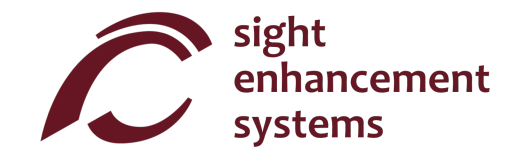

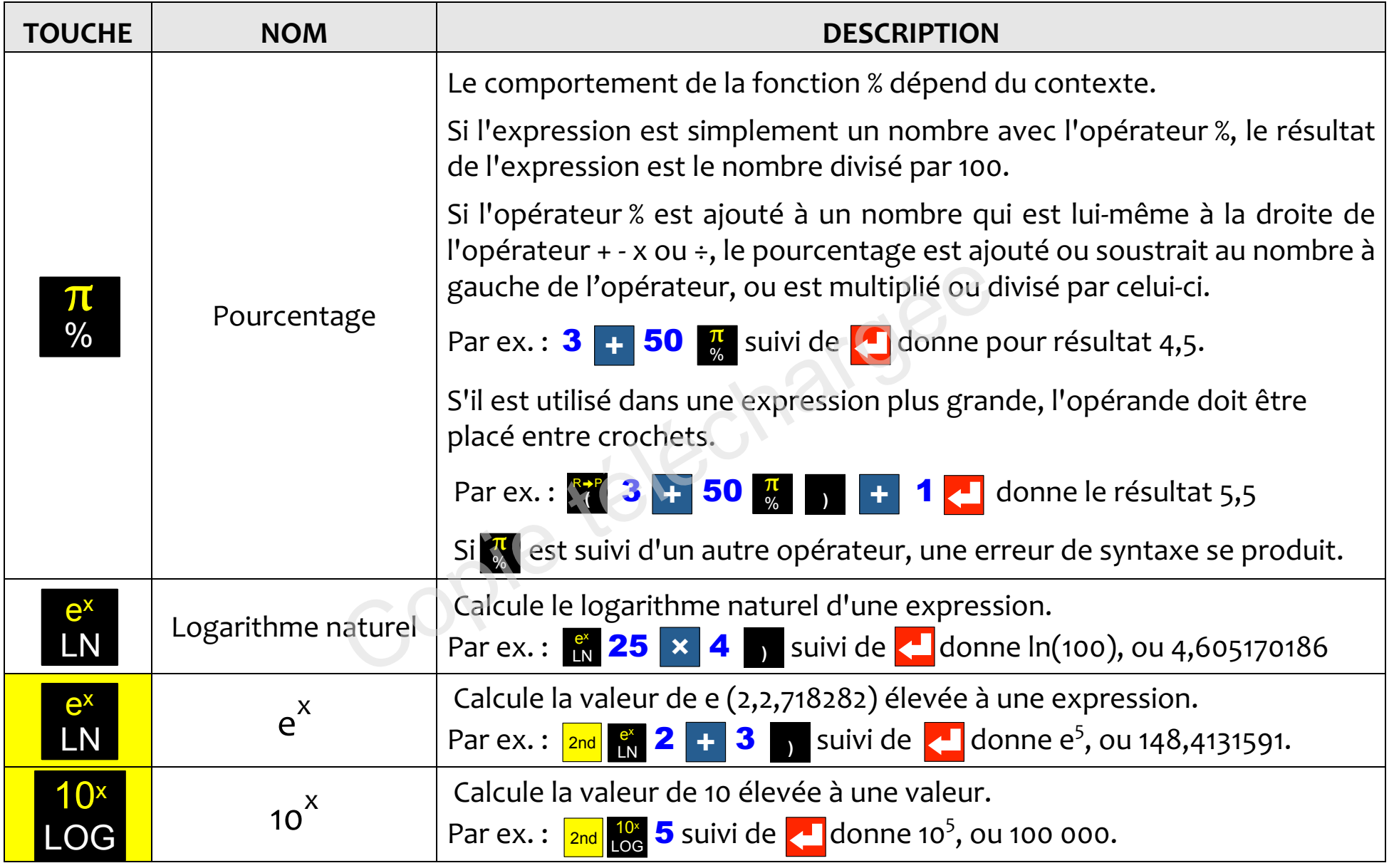

# Trigonometric **Trigonométrie**

Les fonctions de trigonométrie sont très simples à appliquer avec la calculatrice SciPlus-3200. Notez bien que les valeurs utilisées dans les fonctions de trigonométrie et les résultats sont exprimés en degrés, radians ou grades, indiqués par les lettres « D », « R » ou « G » dans la ligne d'état. Les exemples ci-dessous supposent que le SciPlus-32oo est en mode «DEGRES». supposent que le SciPlus-3200 est en mode «DEGRÉS».

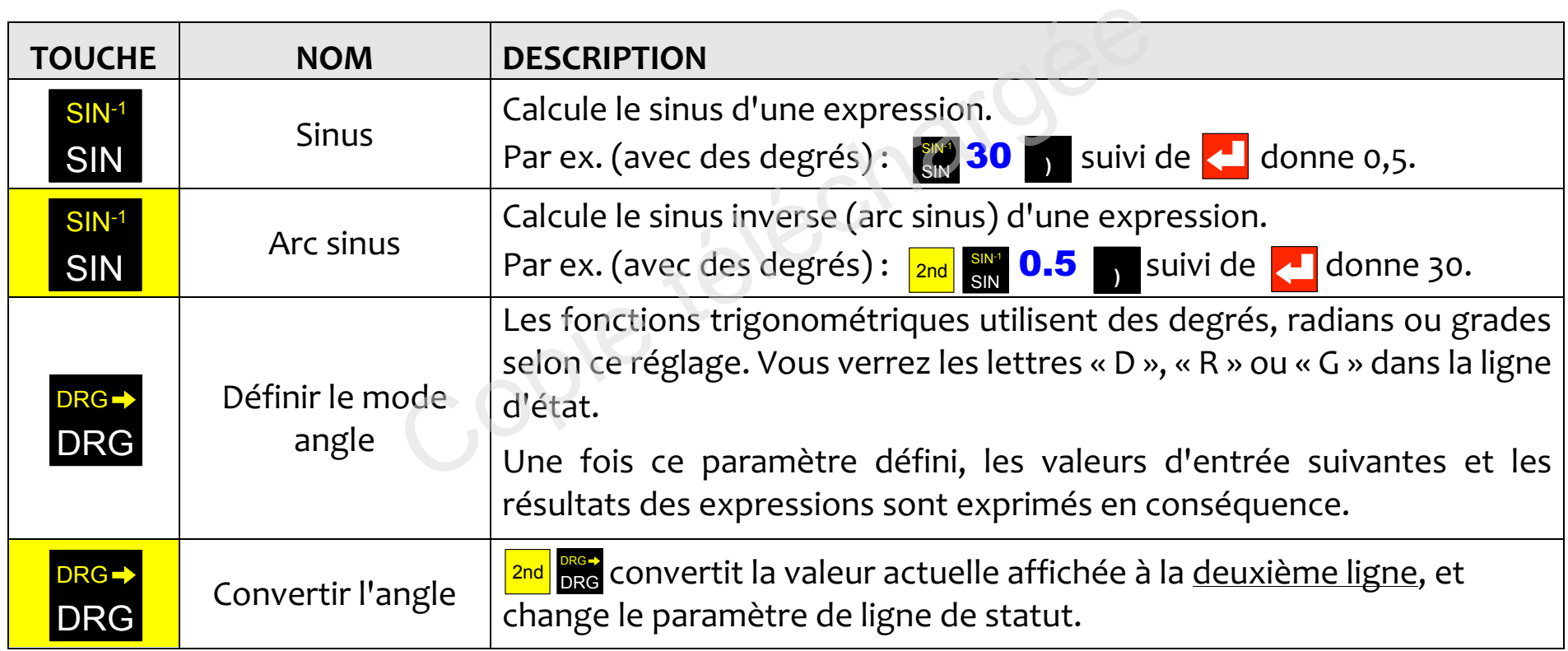

Les fonctions cosinus et tangente, et leurs inversions, fonctionnent de la même manière.

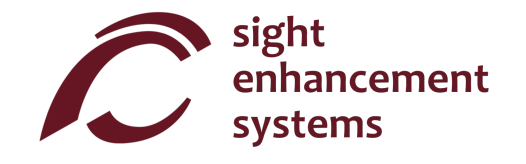

# Conversion d'angles **Conversion d'angles**

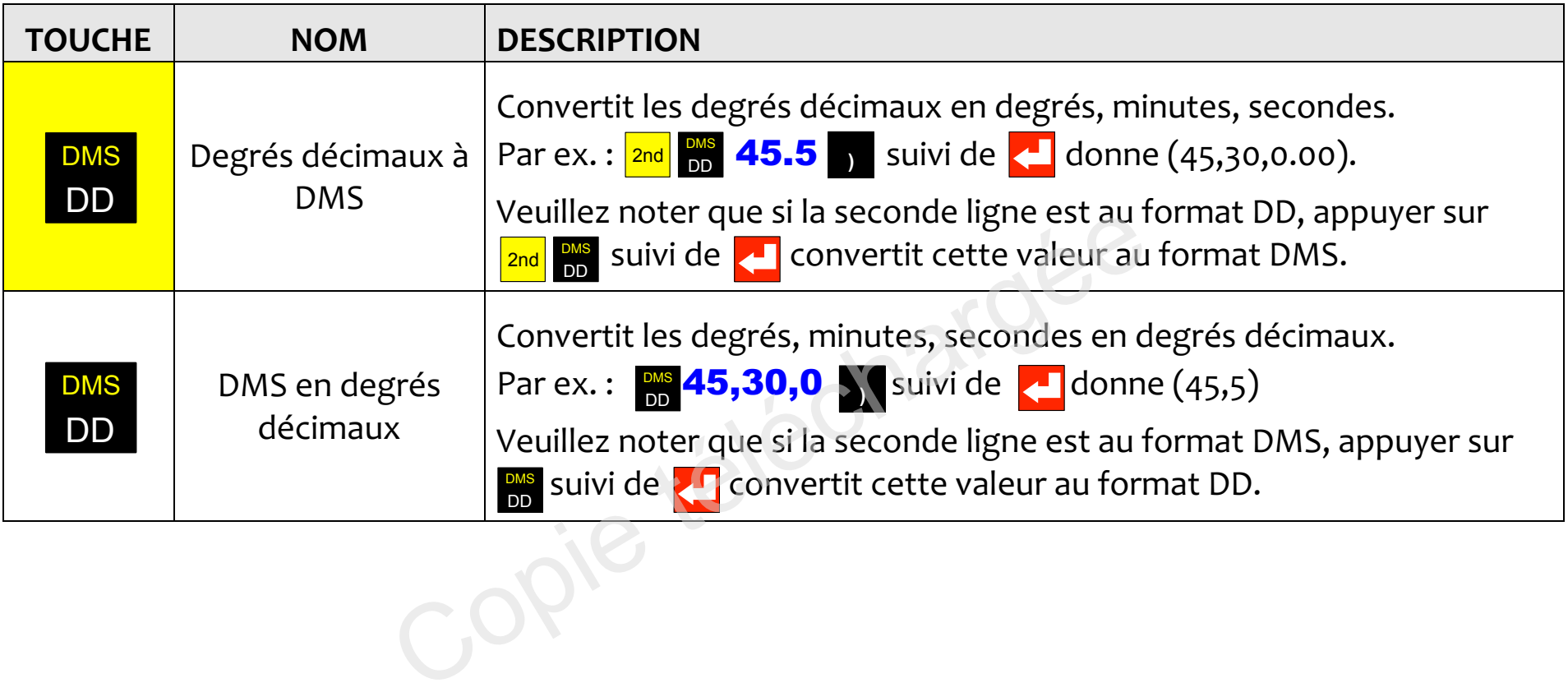

# Conversion de coordonnees entre polaires et rectangulaires **Conversion de coordonnées entre polaires et rectangulaires**

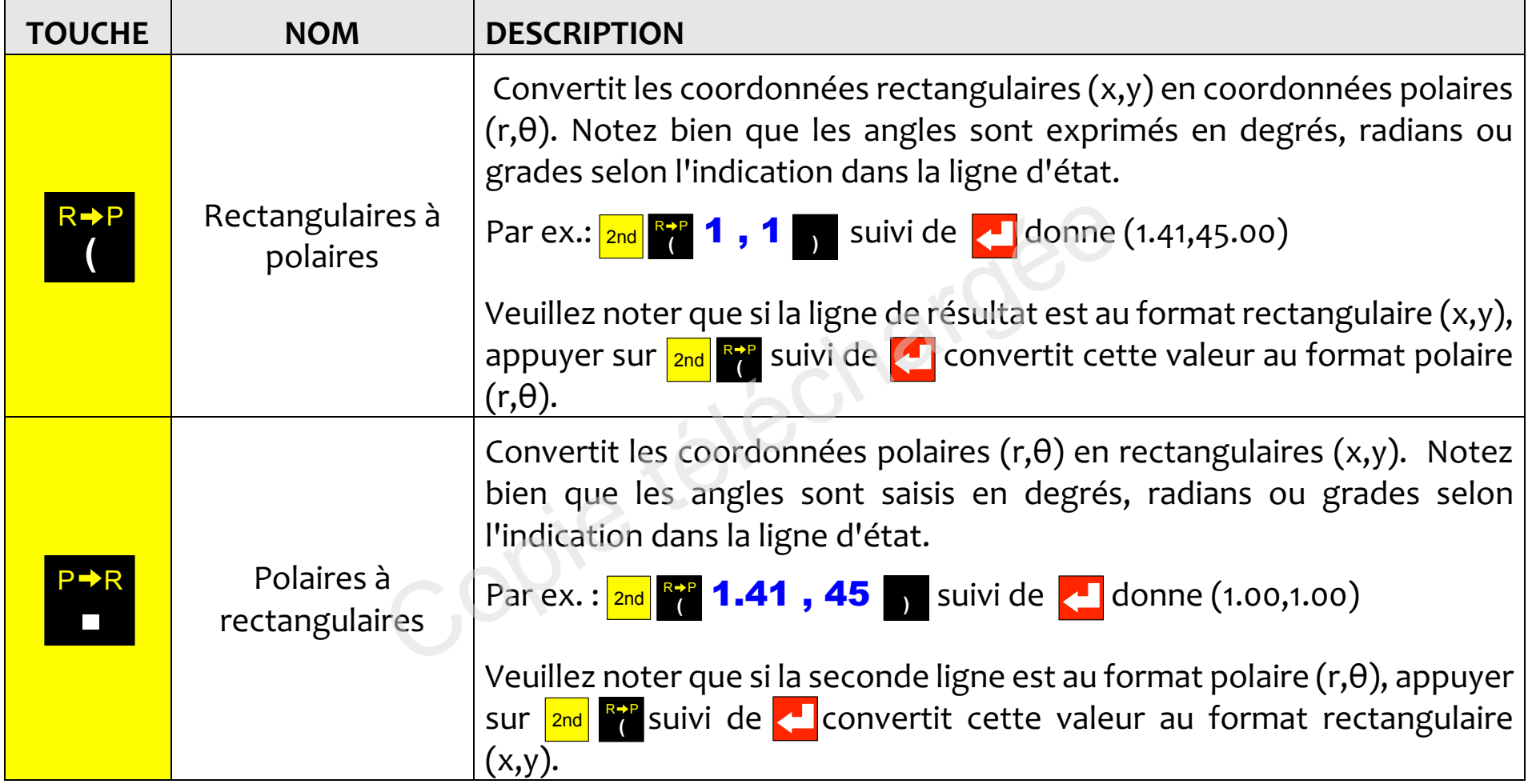

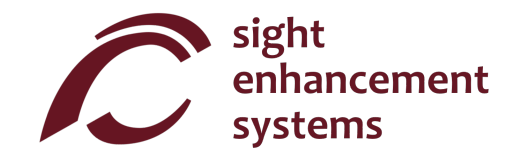

# Operations sur la memoire **Opérations sur la mémoire**

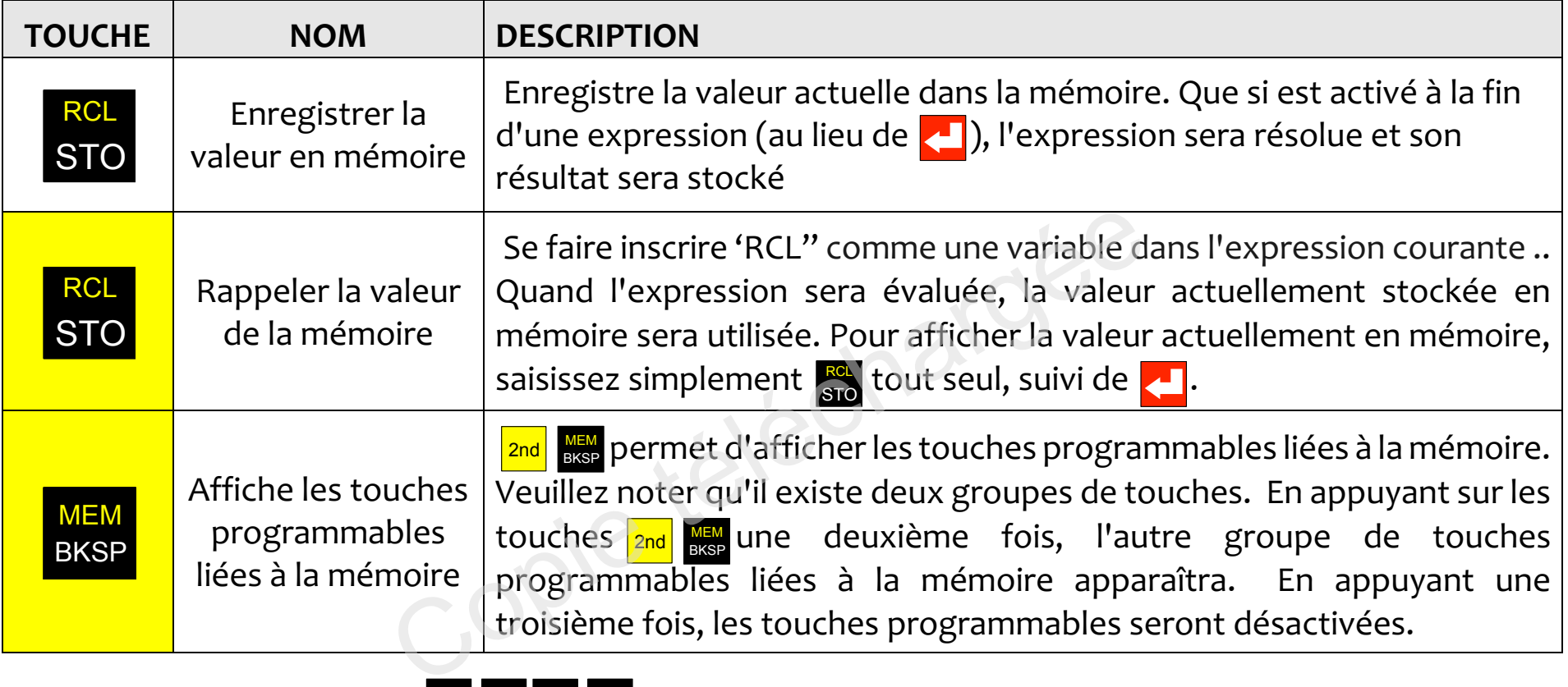

Les touches programmables A B C D servent à effacer la mémoire, échanger la valeur en mémoire et celle de la ligne active, et à effectuer des opérations arithmétiques simples (+- × ÷ ) sur la valeur stockée en mémoire à l'aide de la ligne active. Les touches programmables liées à la mémoire sont présentées sur la page opposée. Dans cet exemple, la valeur « 15 » se trouve sur la ligne active. Notez bien que le stockage d'une valeur « o » a pour effet d'effacer la mémoire.

Les touches programmables mémoire:

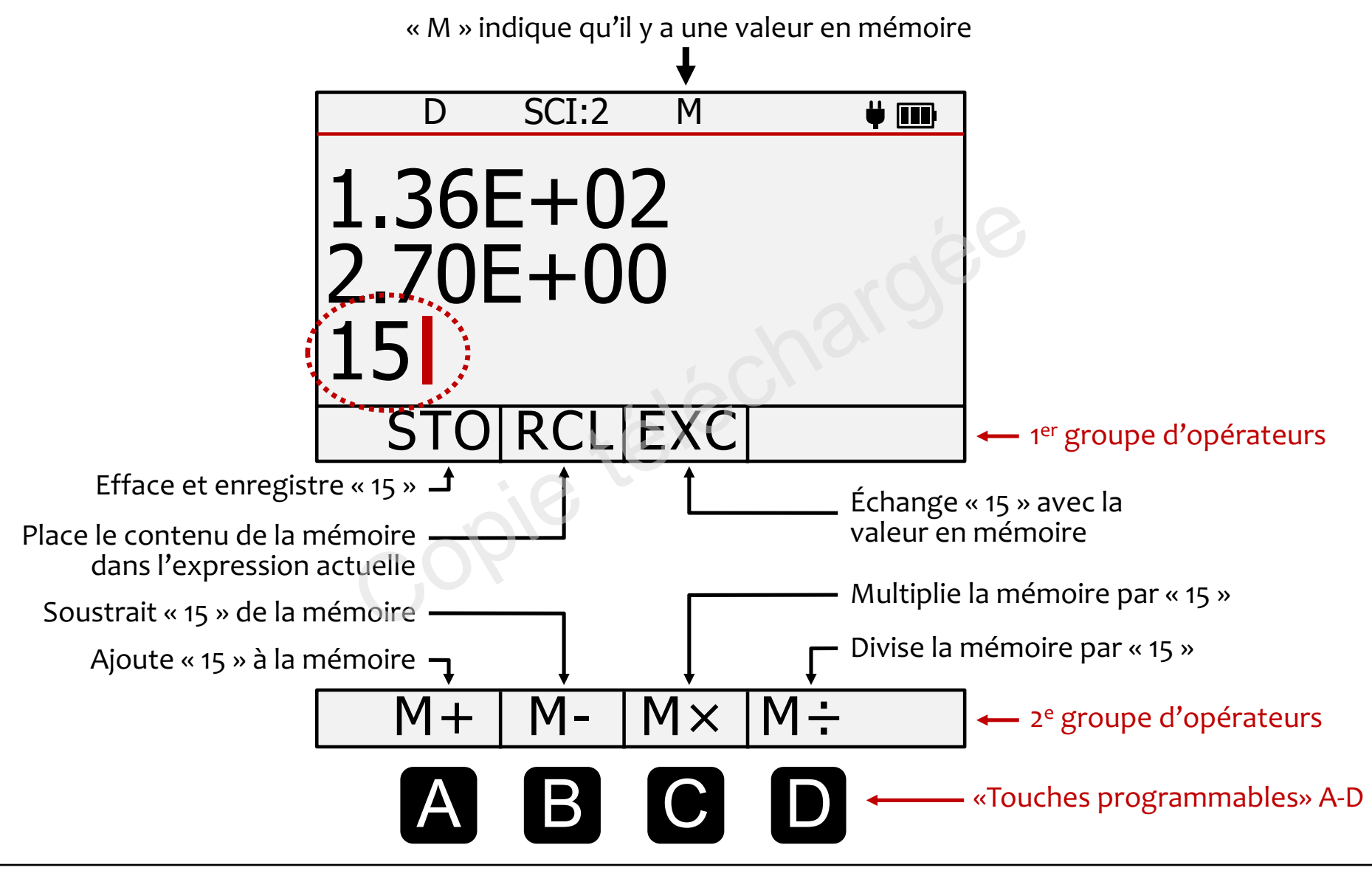

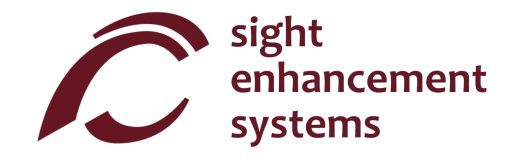

# Operations statistiques **Opérations statistiques**

Votre calculatrice SciPlus-3200 effectue des opérations statistiques sur une table pouvant comporter jusqu'à 99 entrées. Veuillez noter que la plupart des opérations statistiques de la calculatrice SciPlus-3200 s'effectuent à l'aide des touches programmables **A B C D** .

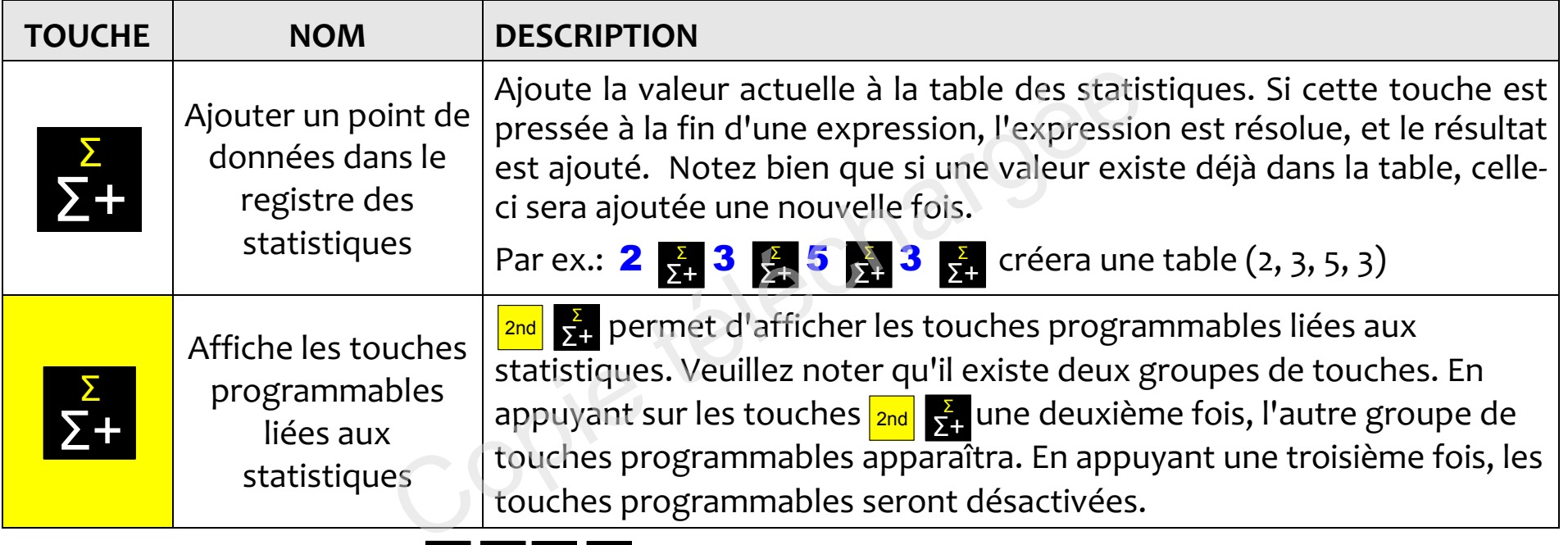

Les touches programmables A B C D servent à effectuer diverses opérations de statistiques. Les touches programmables liées aux statistiques sont affichées sur la page opposée.

Entrez simplement la touche programmable suivie de **Lan**pour afficher cette valeur sur la deuxième ligne. Par exemple, pour le tableau (2, 3, 5, 3), sélectionner **ce de la** affichera la valeur moyenne 3,25

**Remarques:** μ Σ(x) Σ(x<sup>2</sup>) σ σ<sup>2</sup> et M peuvent tous êtes employés dans les expressions.

Les touches programmables statistiques: Les touches programmables statistiques:

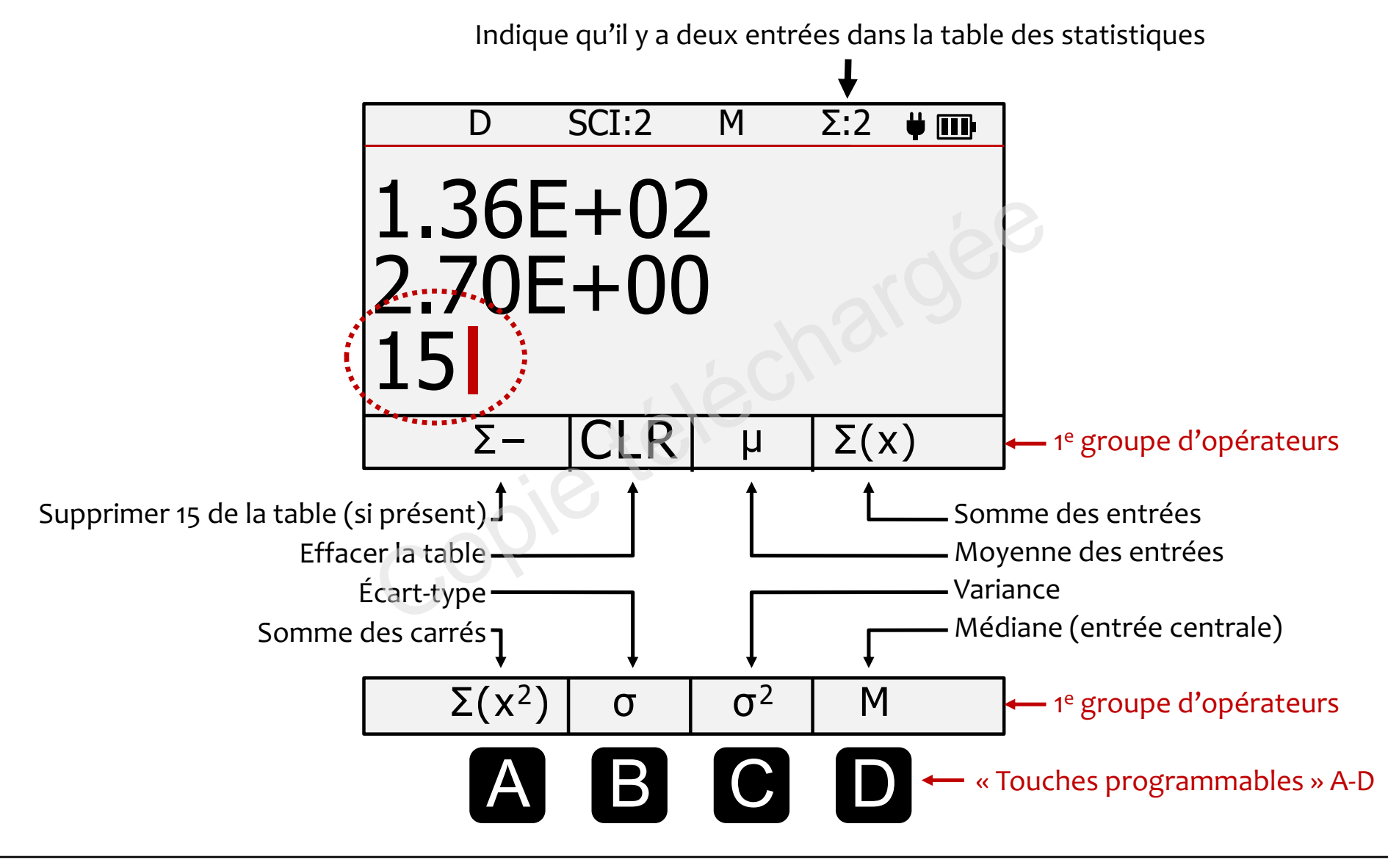

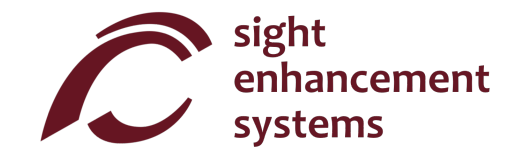

## Travailler avec les fractions **Travailler avec les fractions**

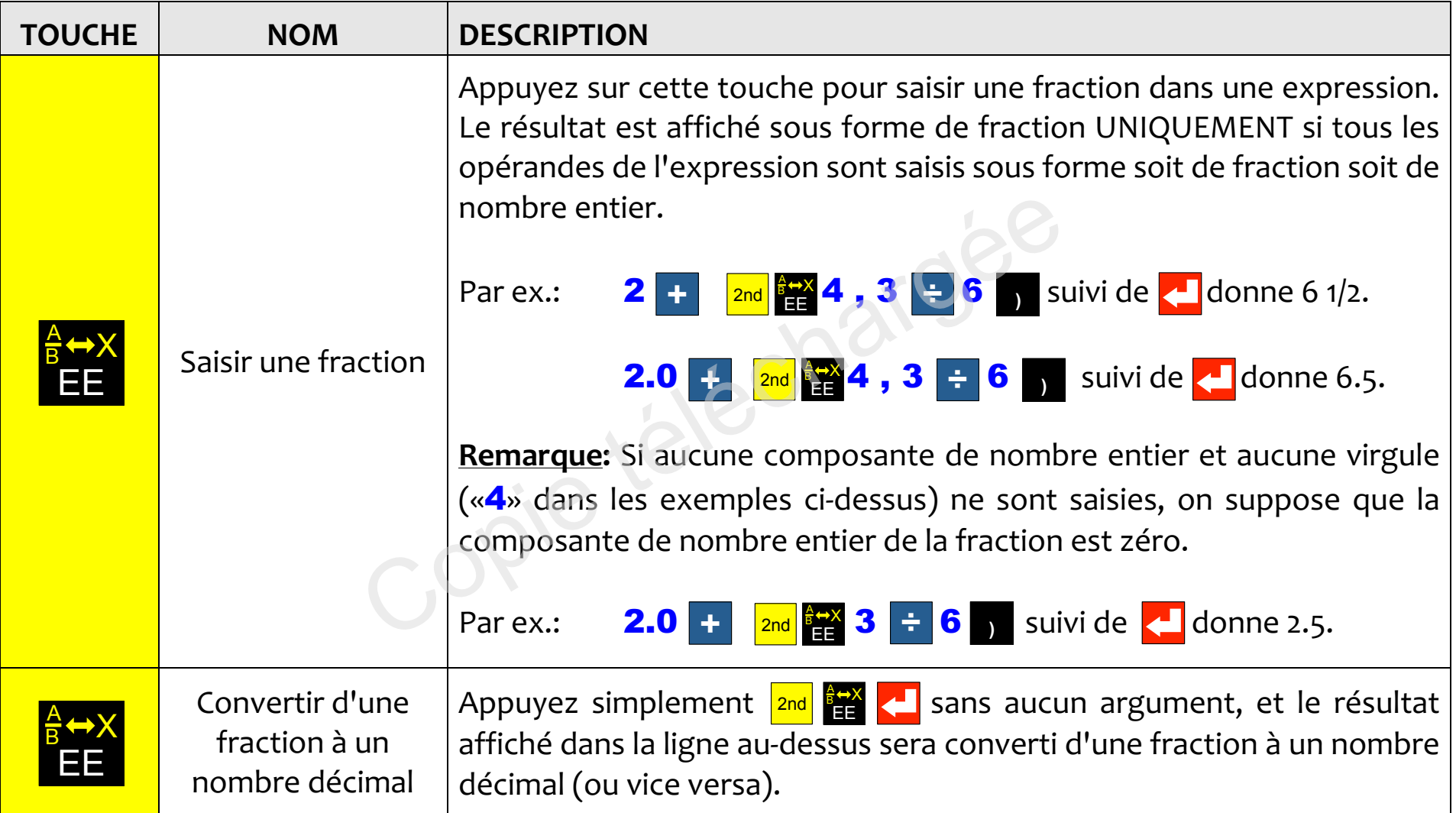

## Errors **Errors**

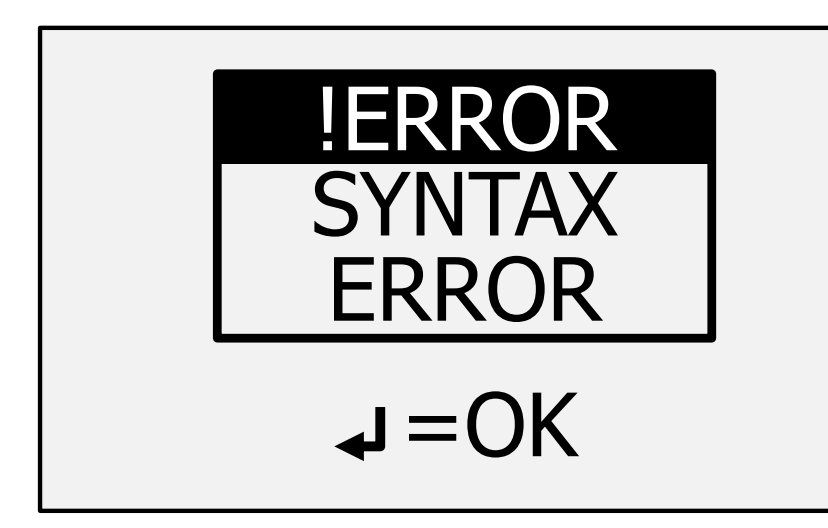

Vous ferez parfois des erreurs de saisie, par exemple Vous ferez parfois des erreurs de saisie, par exemple oublier de fermer une parenthèse ou diviser par zéro. Dans un tel cas, vous obtiendrez un message SYNTAX Dans un tel cas, vous obtiendrez un message **SYNTAX**  ERROR (Erreur de syntaxe) comme dans I'image de **ERROR** (Erreur de syntaxe) comme dans l'image de gauche. gauche.

Il se peut que vous voyiez d'autres types de messages d'erreur, comme « **INVALID ARGUMENT** » (Argument invalide) ou « **INFINITE RESULT** » (Résultat infini).

Pour corriger l'erreur, appuyez simplement sur **les l**ee qui vous renverra à la ligne d'entrée. Utilisez les touches  $\leftarrow$   $\leftarrow$   $\leftarrow$   $\leftarrow$   $\leftarrow$  (Retour arrière) pour corriger l'erreur. BKSP ERANTE DE CORRECTE DE CORRECTE DE CORRECTE DE CORRECTE DE CORRECTE DU CONTROVIDE DE CONTROVIDE DE CONTROVIDE DE CONTROVIDE DE CONTROVIDE DE CONTROVIDE DE CONTROVIDE DE CONTROVIDE DE CONTROVIDE DE CONTROVIDE DE CONTROVIDE D

Remarque: Les expressions qui se traduisent par un résultat infini, comme la division par zéro, donneront un message « INFINITE RESULT » (Resultat infini). un message « **INFINITE RESULT** » (Résultat infini).

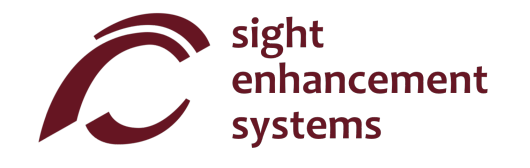

## Depannage **Dépannage**

#### La batterie ne se recharge pas: **La batterie ne se recharge pas:**

La batterie de la calculatrice SciPlus peut se decharger entierement au bout d'un mois ou plus d'inactivite. La batterie de la calculatrice SciPlus peut se décharger entièrement au bout d'un mois ou plus d'inactivité. Branchez simplement la calculatrice comme pour la recharger pendant environ une demi-heure. Ensuite, Branchez simplement la calculatrice comme pour la recharger pendant environ une demi-heure. Ensuite, faites une reinitialisation en introduisant un trombone dans le petit trou qui se trouve sur la face arriere de faites une réinitialisation en introduisant un trombone dans le petit trou qui se trouve sur la face arrière de la calculatrice, et poussez doucement jusqu'à entendre/sentir un petit clic. Puis, laissez la calculatrice branchée au moins toute une nuit pour qu'elle se recharge entièrement. Remarque : après une réinitialisation, la langue redeviendra par défaut l'anglais. Voir la page 11 pour changer la langue. la calculatrice, et poussez doucement jusqu'à entendre/sentir un petit clic. I<br>branchée au moins toute une nuit pour qu'elle se recharge entièrement<br>réinitialisation, la langue redeviendra par défaut l'anglais. Voir la pag

Si la réinitialisation ne résout pas le problème, déterminez s'il y a un problème au niveau du chargeur USB ou bien du cordon en essayant de recharger avec un autre chargeur USB ou un autre cordon. ou bien du cordon en essayant de recharger avec un autre chargeur USB ou un autre cordon.

#### La calculatrice SciPlus agit de maniere erratique: **La calculatrice SciPlus agit de manière erratique:**

Effectuez une réinitialisation en insérant un trombone dans le petit trou situé sous la calculatrice et poussez doucement jusqu'à ce que vous entendiez / sentiez un petit clic.

## Entretien **Entretien**

Si, pour une raison ou pour une autre, vous avez besoin d'entretien ou d'aide pour votre calculatrice Si, pour une raison ou pour une autre, vous avez besoin d'entretien ou d'aide pour votre calculatrice SciPlus-2300, veuillez contacter le revendeur autorisé à qui vous l'avez achetée.

Si vous avez acheté directement auprès de Sight Enhancement Systems, contactez service@sightenhancement.com et incluez les informations suivantes.

- Le numéro de série de la calculatrice SciPlus-2300 (voir l'étiquette sur la face arrière)
- Une description du probleme. Une description du problème.

La robustesse de la calculatrice SciPlus de Sight Enhancement Systems est légendaire, et vous devriez pouvoir l'utiliser en toute confiance pendant de nombreuses années.

### Garantie **Garantie**

La calculatrice SciPlus-3200 est couverte par une garantie limitée d'un an à compter de la date d'achat. La garantie couvre les pièces, la main d'œuvre et les frais de livraison. Les marchandises peuvent être renvoyées uniquement sur autorisation de Sight Enhancement Systems. La garantie couvre « l'usure normale », et non les dommages résultant d'une utilisation inappropriée évidente du produit. Les exemples d'utilisation inappropriée sont notamment, mais pas exclusivement, les dommages dus à l'exposition à l'humidité ou à une chaleur extrême, les dommages dus à une chute de l'appareil, et l'endommagement matériel des connecteurs et des fiches. e la calculatrice SciPlus-2300 (voir l'étiquette sur la fa<br>coblème.<br>atrice SciPlus de Sight Enhancement Systems est lé<br>onfiance pendant de nombreuses années.<br>est couverte par une garantie limitée d'un an à com<br>i, la main d

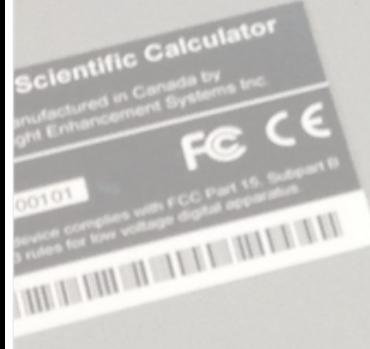

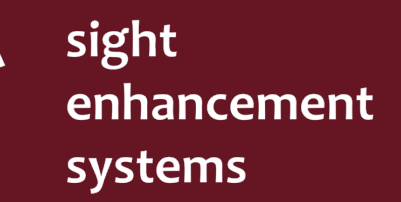

364 Huron Avenue South Ottawa, Ontario K1Y oW7 **CANADA** 

Chargee

www.sightenhancement.com